## Project Center Use Cases

#### Jim Fawcett

Originally prepared for CSE784 – Software Studio, Fall 2004

#### Project Center

- Project Center was a project assigned to another course, CSE784 – Software Studio, but these slides are also relevant to our projects #1 and #4.
- Project Center is a Software Development Collaboration System, built from a number of opensource projects with code wrappers to enable them to communicate and collaborate effectively.

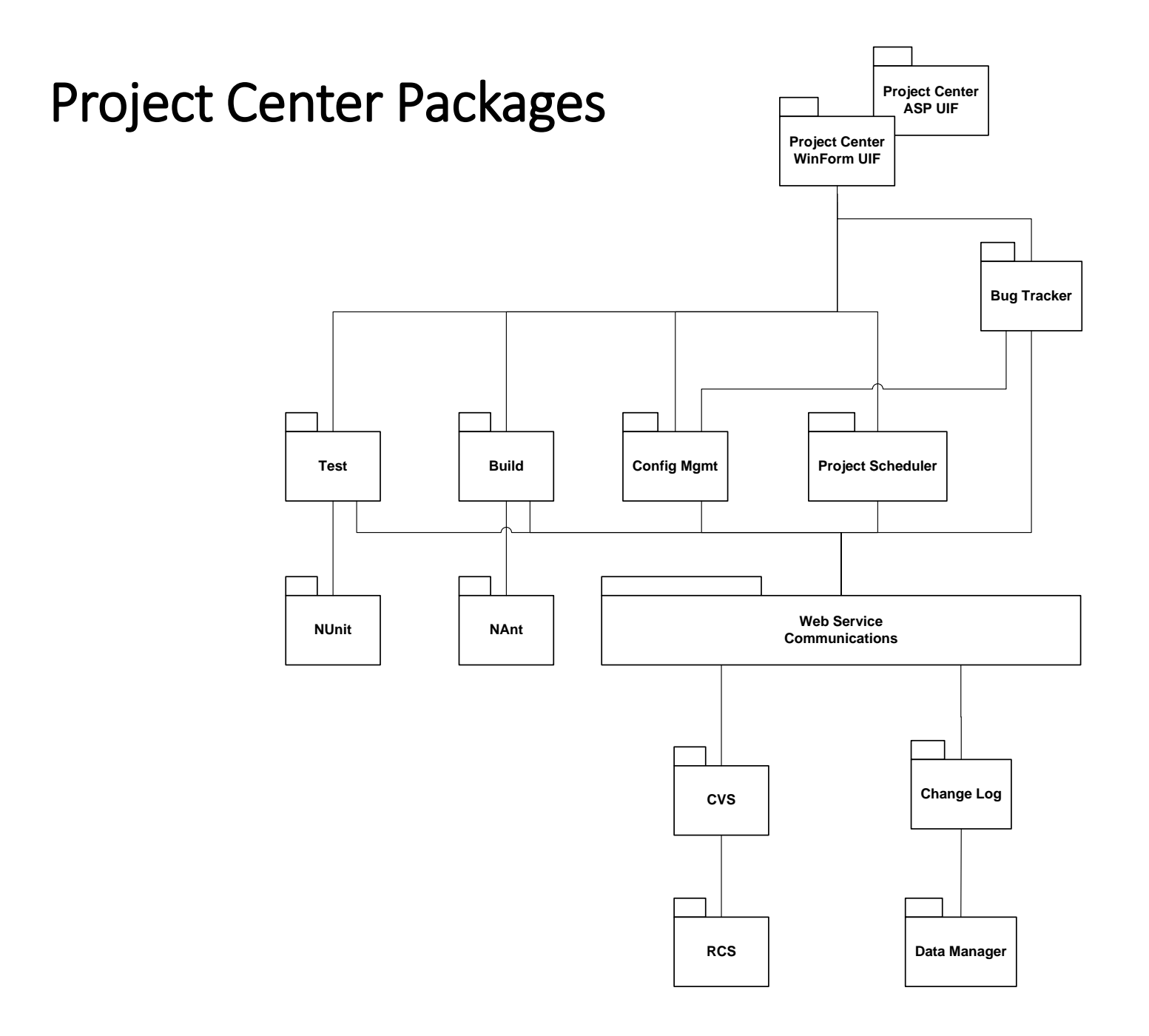

## Developer's Daily Use

- Look at Project Center schedule, notices pages, alerts
- Get today's work from Project Center:
	- Get latest source of my code from CVS including NAnt build script
	- Get latest build of other team's code on which my code depends
	- Make modifications or additions to my code
	- Build my source, incorporating libraries on which my code depends, using NAnt
	- Run NUnit on my source and iterate, recording and working off bugs.
	- Commit changes to CVS. That automatically results in change log entry. Any components frozen cannot be committed to CVS.
- Send libraries of my latest code that others need to Project Center via CVS
- Project Center Tools Used:
	- CVS, NAnt, NUnit, Schedule, Change Log, Bug Tracker

#### Developer at Customer's Site

- Walk customer through requirements issues, demo part of code, record customer issues in P.C. from customer site.
	- Login to P.C. via browser
	- View Requirements Database
	- Open CVS web interface from browser
	- Extract demos from CVS and run at customer's site
		- Can modify and rebuild on-site if developer takes laptop with P.C. installed.
	- Walk through bug reports and change logs to discuss progress
- Project Center Tools Used:
	- CVS, Requirements Database, Bug Reports, Change Log, all via Asp possibly NAnt and NUnit run on laptop.

## Use of Project Center for Qualification

- All Qualification builds typically four or five ready to go in CVS with NAnt scripts to rebuild should the customer want to peek at internals.
	- Usually extract just executables
	- But may rebuild any of the test builds with single NAnt command
- NUnit set up to run each of the Qualification Tests, showing, by default, only what is necessary for qualification.
	- Each test proceedure captured in help module
	- Requirements database synchronized to qual test showing B-Spec requirement for this test and A-Spec requirements it maps to.
- Project Center Tools Used:
	- Requirements Database, CVS, NAnt, NUnit, Help

#### Customer's use of Project Center for Maintenance

- We deliver Project Center along with product
	- CVS, NAnt, NUnit all set to run regression tests on delivered product
- Project Center help has inserted module that documents product code a supplement to delivered documents
- Customer can now immediately do modifications and builds without studying the product packaging for weeks.
- Project Center Tools Used:
	- CVS, NAnt, NUnit, Help

## Manager's use of Project Center

- Review status of builds and tests through Schedule-based status reports. What is important here is clarity of the information tranfer, not having a pretty or fancy calendar. You are not asked to reinvent Outlook or Microsoft Project Manager.
	- Schedule says Display team has scheduled integration build to integrate with Data Editing team.
	- Schedule shows that Display team has not installed the required build the day before integration.
	- Checks Quality Assurance report for last display build and reviews (from CVS).
	- Checks bug tracker reports
- Checks to make sure that the notification for scheduled integration has been posted (a month ago).
- Sends notice to Display team leader that there will be a meeting in half-hour in Manager's office.
- After meeting manager posts action items associated with that meeting, assigned to the Display team leader.
	- Note that much of this functionality is fairly close to that supplied with the requirements database and other tools.
- Project Center Tools Used:
	- Schedule, CVS, Bug Tracker, Schedule Alerts, Action Item Database (Bug Reporter with a different name?).

## Architect's use of Project Center

- Reviews all interfaces held by CVS against the OCD.
- Reviews CVS holdings for implementation and test of each interface's implementations.
- Extracts a team's source and NAnt build script, builds exectable and reviews functionality by running NUnit.
	- Each team is required to deliver test drivers with their libraries.
	- Each obligation of the team's code is either demonstrated or a message is stubbed stating its current status.
	- All of this runs under NUnit.
- Architect reviews Team's view of their obligations using this process from the beginning of development.
	- Each team is asked to declare their assigned interfaces and provide a fully stubbed implementation at the beginning. They then replace each stub as the real code is developed.
	- Each stub announces what it will be delivering.
- Project Center tools used:
	- CVS, NAnt, NUnit, Requirements DataBase,

## Quality Assurance use of Project Center

- QA member assigned to Display team extracts source from CVS, including NAnt build script.
- Uses NUnit to run series of code standards conformance tests on source.
- Builds executable or library with test drivers, supplied by Display team.
- Notes warnings.
- Runs QA build and notes functionality supplied.
	- Each team is required to supply NUnit tests that display what works and have stub messages for what does not yet work.
- Writes QA report and stores in CVS, associated with the Display build.
- Project Center Tools Used:
	- CVS, NAnt, NUnit with special QA tests

# Some Observations about Design

- Most of the custom tools are minor variants of a single design
	- Requirements Database
	- Bug Tracker
	- Change Log
- It would be extremely useful to have web service interfaces to add and modify entries in any of the databases.
- Examples:
	- When modified code is committed to CVS it would be simple to have Project Center user interfaces insert the change record to Change Log using its service interface.
	- When Qual Testing it would be simple to synchronize NUnit test with display of B-Spec requirement and A-Spec requirement in separate windows using web service access to Requirements Database to search for requirement by number.
	- Meetings and reviews could be scheduled using web service interface to scheduler.
- It may also be useful to provide a command line interface for insertion and modification of database entries. Will make our tools consistent with the open-source tools which all have command line interfaces.

## Observations about Design

- Should designate Project Center Server
- Users have Project Center WinForm Interfaces on their client machines.
- Users can access most of the Project Center functionality through a browser, viewing Asp pages from Server.
	- All persistent data resides on Project Center server
		- CVS / RCS code and document storage
			- Should support private and public storage for each team
		- NAnt build scripts (in CVS)
		- Requirements
		- Bug Reports, Change Logs
		- Schedule and Tracking information
	- Tools may reside on client or server. Architect will choose with help of team leaders.

## Prototyping

- The best way to decide how to glue all this together is to use the opensource tools before committing to the Project Center structure.
	- Suggest we download all of them and use them with a couple of small example projects, perhaps CSE784, Project #1 for this year.
	- Since the custom tools are entirely under our control they can fit into the same structure needed for CVS, NAnt, and NUnit.

## Distributing Work Load across Teams

- Database and Security:
	- Designs queries for all accesses to any of the databases, providing interfaces with insertion, update, and extracton
- Open-Source Tools Team:
	- Prototype use of Open-Source tools with Project #1
	- Responsible for help subsystem design and implementation
	- Provides help contents for Open-Source tools
- Communication Team:
	- Provides web service message-passing for custom tools
	- Provides web service message-passing wrapper for open-source tools.
		- All open-source tools have command line interfaces so this should be straight-forward.
		- Tutorial links later slide indicate how command line interfaces work.

## Distributing Work Load across Teams

- Scheduling and Tracking Team
	- Design and Implement Scheduler, Requirements database, Bug Tracker, Change Log
	- Design and Implement support for inserting new tools.
- Winform Interface Team
	- Will have plenty of work with interface.
	- Main problem is getting early access to code to call.
- Asp Interface Team
	- Plenty of work with interface pages
	- Same problem as Winform team
- Test Team plenty of work already
- To get a quick start, User Interface teams could work out detailed use cases
- Then start hooking up open-source tools using communication stub
	- Comm stub is just post-message, get-message interfaces used in the local process as a stand-in for commlink to another machine until that becomes available.

### Derived Requirements

- •User authentication
- Interoperation between tools
	- Bug Tracker cites CVS entries
	- CVS writes to Change Log
	- Project Scheduler reads CVS and/or Change Log, NUnit log.

## Open-Source Tool Tutorials

- Tutorial Links
	- CVS:<http://www.csc.calpoly.edu/~dbutler/tutorials/winter96/cvs/>
	- RCS used by CVS: <http://www.csc.calpoly.edu/~dbutler/tutorials/winter96/rcs/>
	- NAnt: <http://nant.sourceforge.net/help/index.html>
	- NUnit: <http://www.nunit.org/getStarted.html>
- Notes:
	- You will find, looking at these links, that all these open-source tools provide command line interfaces.
	- That means that accessing them through a web service interface should be straight-forward.